# **Personalizing Google Analytics Using Events and Custom Variables**

Josh Wilson State Library of North Carolina

### **Five Minute Version**

- What are Events? What are Custom Variables?
	- Definitions & Differences
- Understanding them in GA reports
- CONTENTdm example

### **Twenty Minute Version**

- How does GA work under the hood?
- What are Events? What are Custom Variables?
	- Definitions & Differences
- Understanding them in GA reports
- Examples
	- CONTENTdm (on GitHub)
	- Drupal
	- NCSU?

# **Twenty Minute Version (2)**

- How to implement events and custom variables
	- Adding code or setting a configuration
	- Classic vs. Universal
	- Gotchas
	- Script timing issues
	- Diagnosing problems

#### **Events and Custom Variables**

- Out of the box, GA gives you all kinds of general data:
	- Audience: visits, technology, location
	- Acquisition: search, referral, direct
	- Behavior: pageviews, landing/exit pages

What if you need to know something more specific?

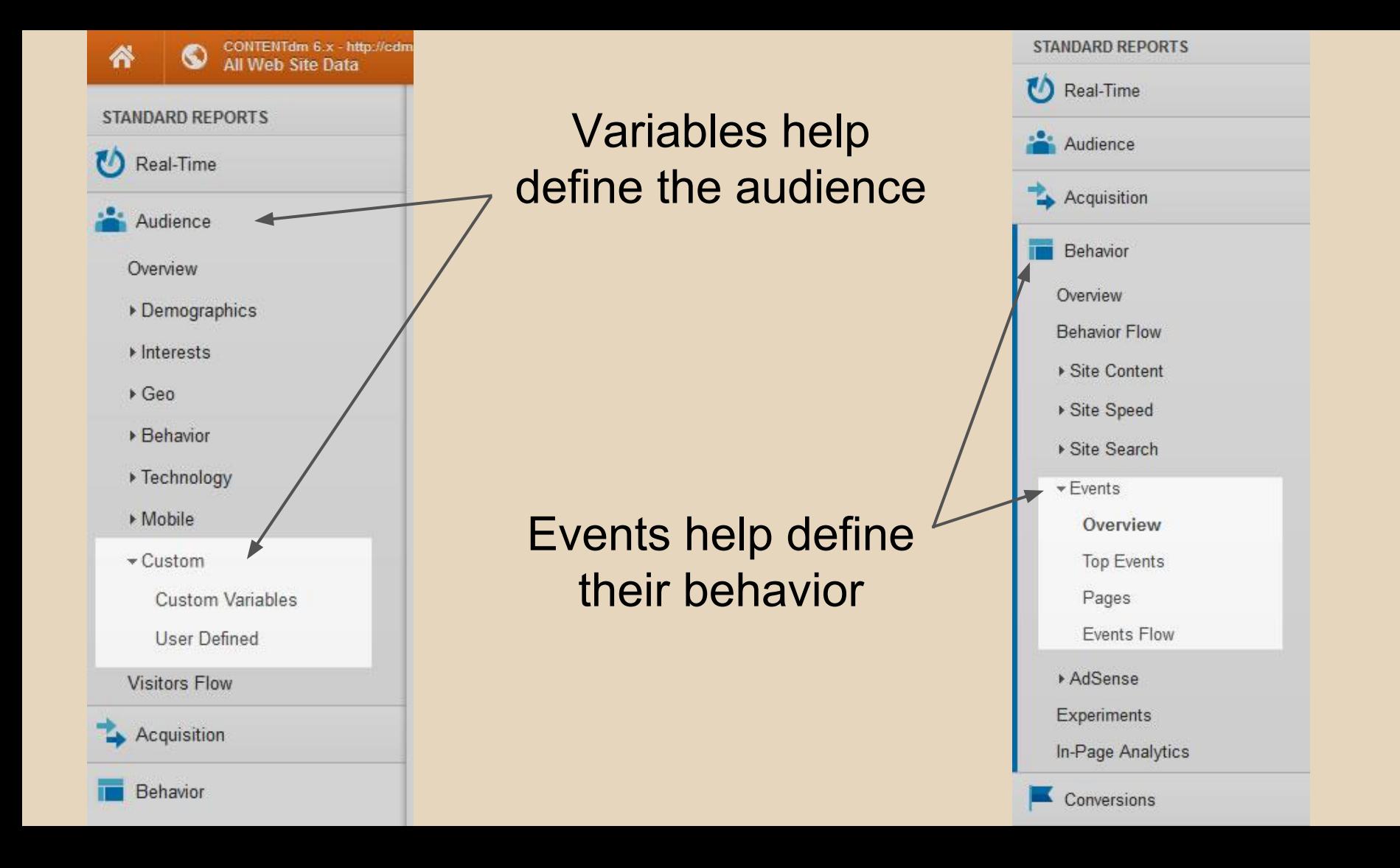

### **Events and Custom Variables**

- Record personalized data about your site's usage
- Events:
	- **STUFF THAT'S HAPPENING** on your site beyond basic pageviews
	- e.g., download, facet click, video play
- Custom Variables:
	- Additional data about **WHO'S DOING THE STUFF** on your site
	- Conceptually like a custom **segment**
	- e.g., users not logged in, people with items in their shopping cart
	- In Universal Analytics, these are replaced by **Custom Dimensions**

### **Which to use?**

#### Depends on what you want to know!

If you want to know more about things that happen on the site, like...

...how many times X happens ...how often users click feature Y ...what the value of Z is on each page as users browse

...then you probably want to use  $\mathsf{EVENTS}$ 

If you want to know more about the **people** using your site, like...

...which visitors are logged in ...which visitors have site badges ...which visitors have tried the site search

...you probably want to use CUSTOM DIMENSIONS (aka CUSTOM VARIABLES)

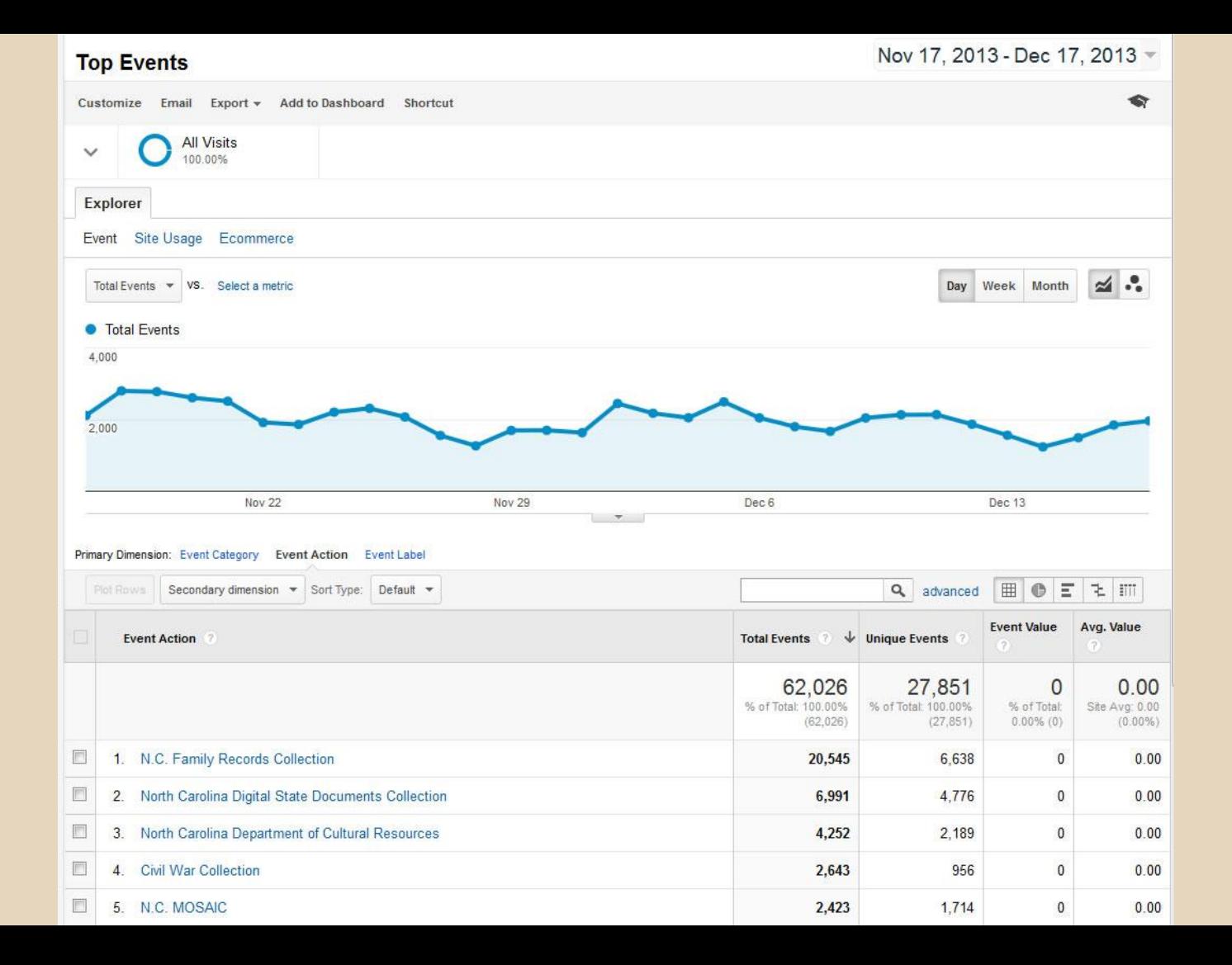

### **Events - example from SLNC**

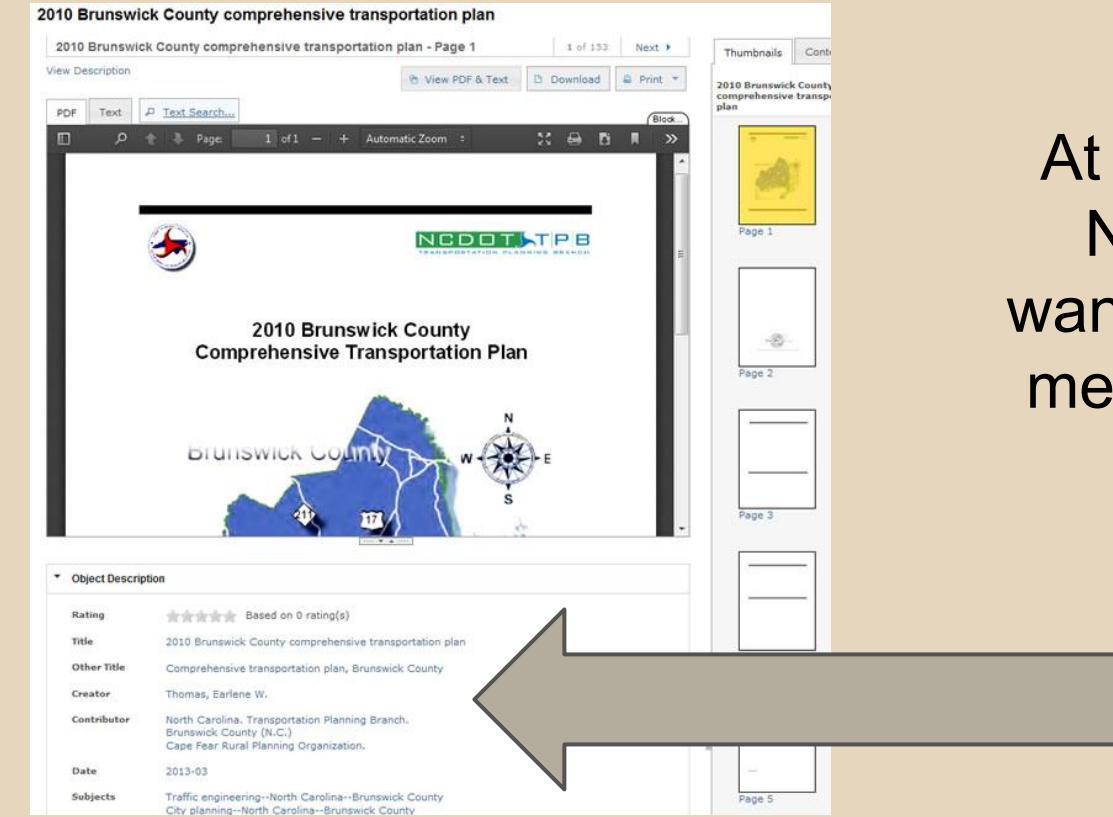

At the State Library of North Carolina, we wanted to record certain metadata fields as part of Analytics

### **Events - example from SLNC**

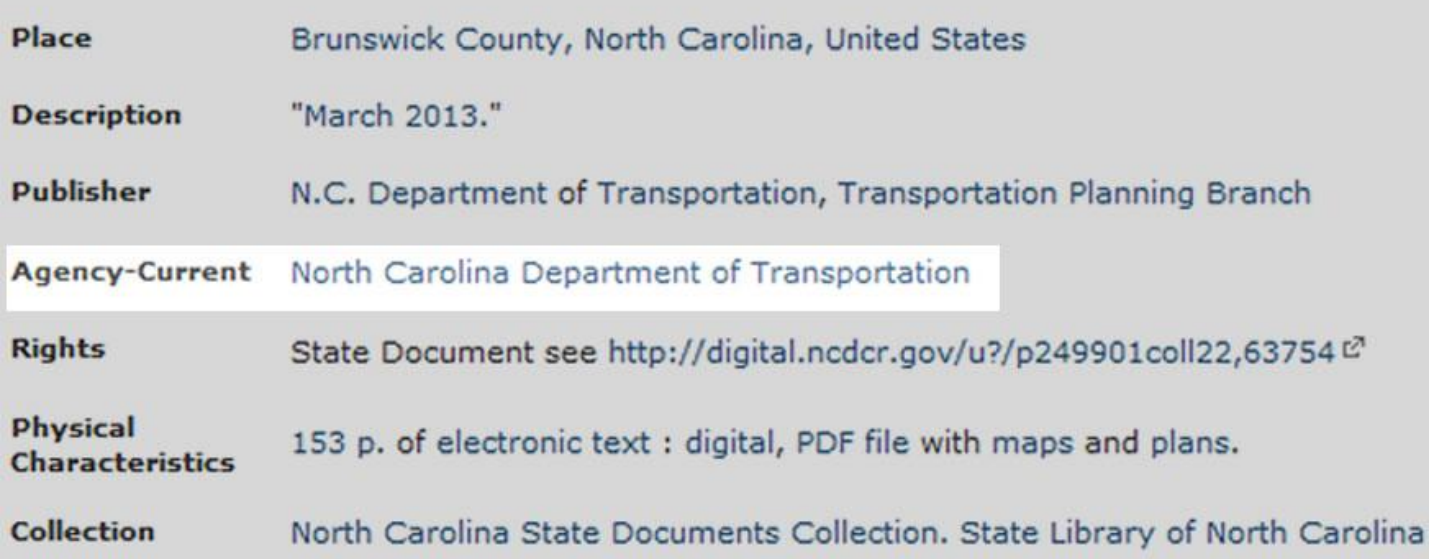

Specifically, we wanted to be able to report how often each state agency's documents were being used

### **Events - example from SLNC**

#### • Custom GA script developed:

- Locate field names
- Whenever an Agency is set, record it!
- Generate GA event with the value

#### https://github.com/joshwilsonnc/ga\_cdm

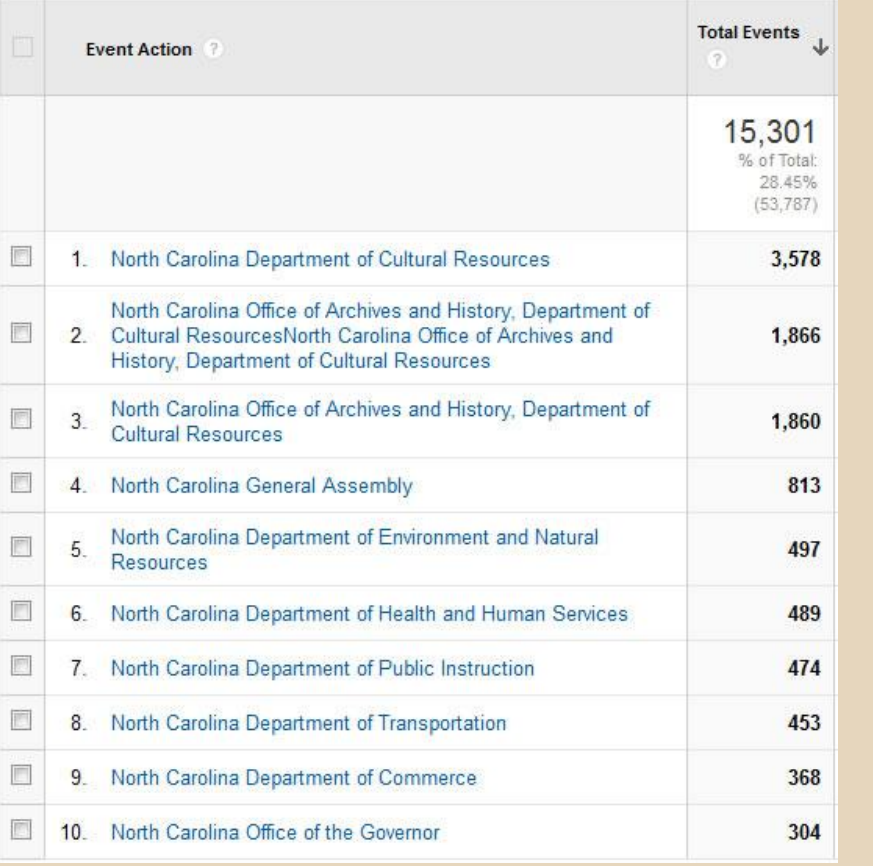

...now we have this data and can report it to state agencies.

### **Demo time!**

- More examples
	- CMSs
	- GA snippet
- Implementation
- Gotchas

#### If there's time: GA under the hood, or your questions

#### Website Configuration Tool

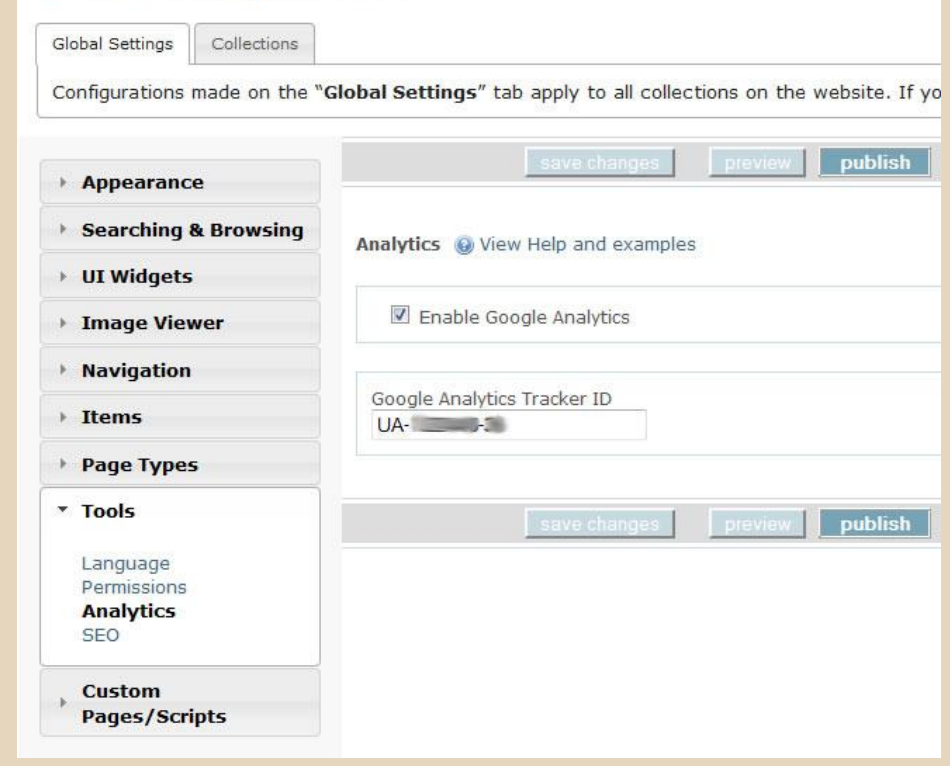

OCLC offers a default Google Analytics tool.

Works with Universal Analytics.

Enable in Website Config Tool.

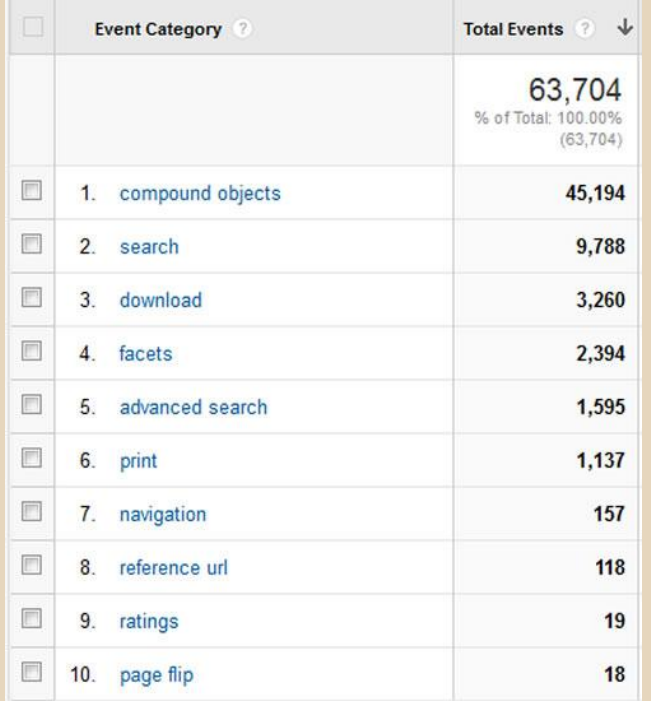

OCLC's default analytics provides detailed events relevant to how visitors use CONTENTdm

Categories cover a lot!

You can drill down for details

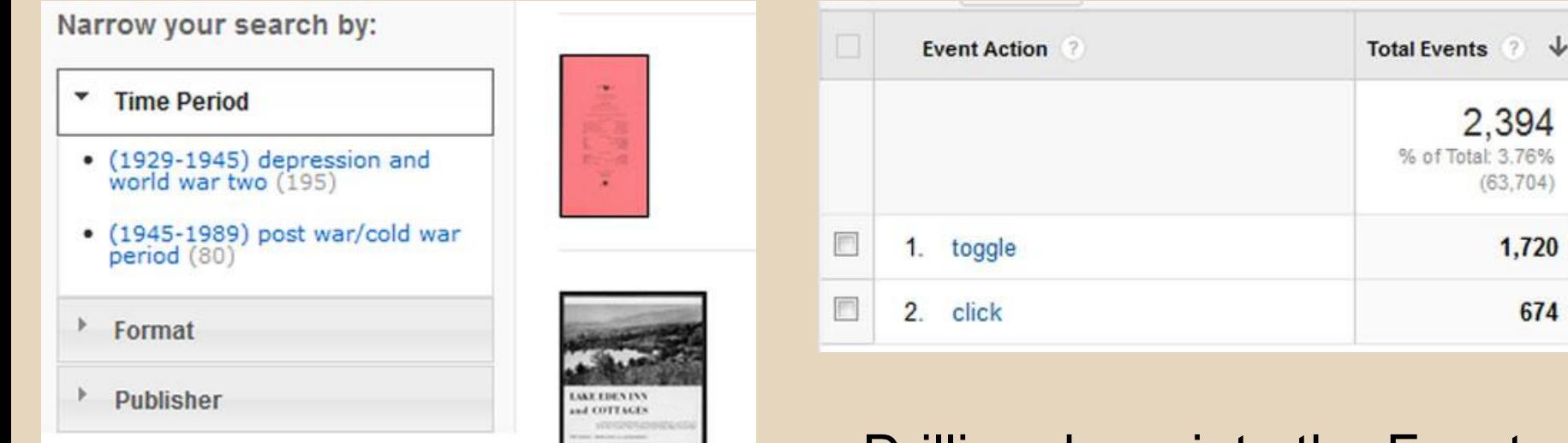

#### Drilling down into the Facets Category for relevant Actions

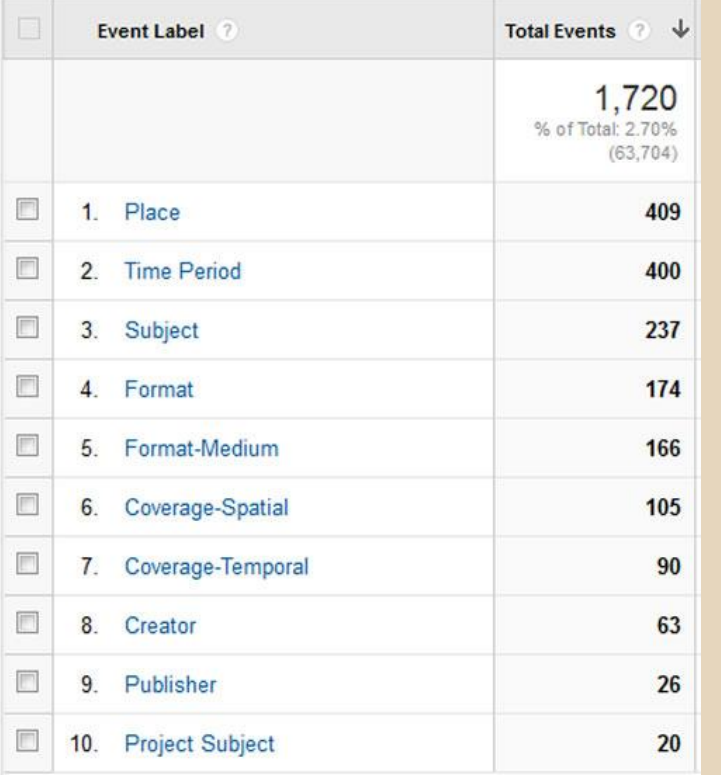

Drill down into the Actions for Labels:

The facets that were Toggled or Clicked are recorded here

## **Drupal**

#### -Custom variables

You can add Google Analytics Custom Variables here. These will be added to every page that Google Analytics tracking code appears on. Google Analytics will only accept custom variables if the name and value combined are less than 128 bytes after URL encoding. Keep the names as short as possible and expect long values to get trimmed. You may use tokens in custom variable names and values. Global and user tokens are always available; on node pages, node tokens are also available.

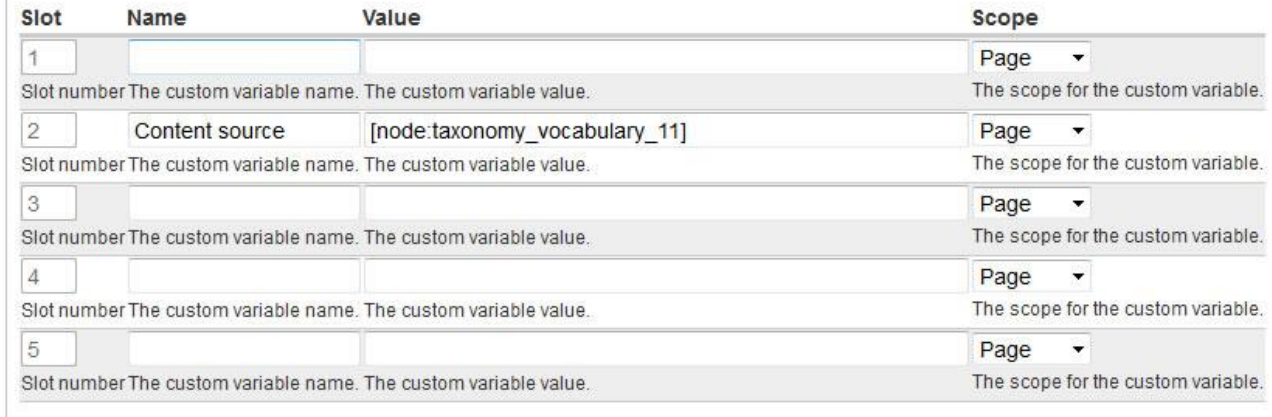

Google Analytics module makes it easy to add custom variables within the administration GUI. You can also add custom snippets (say, for Events) easily.

# **Drupal taxonomy to GA**

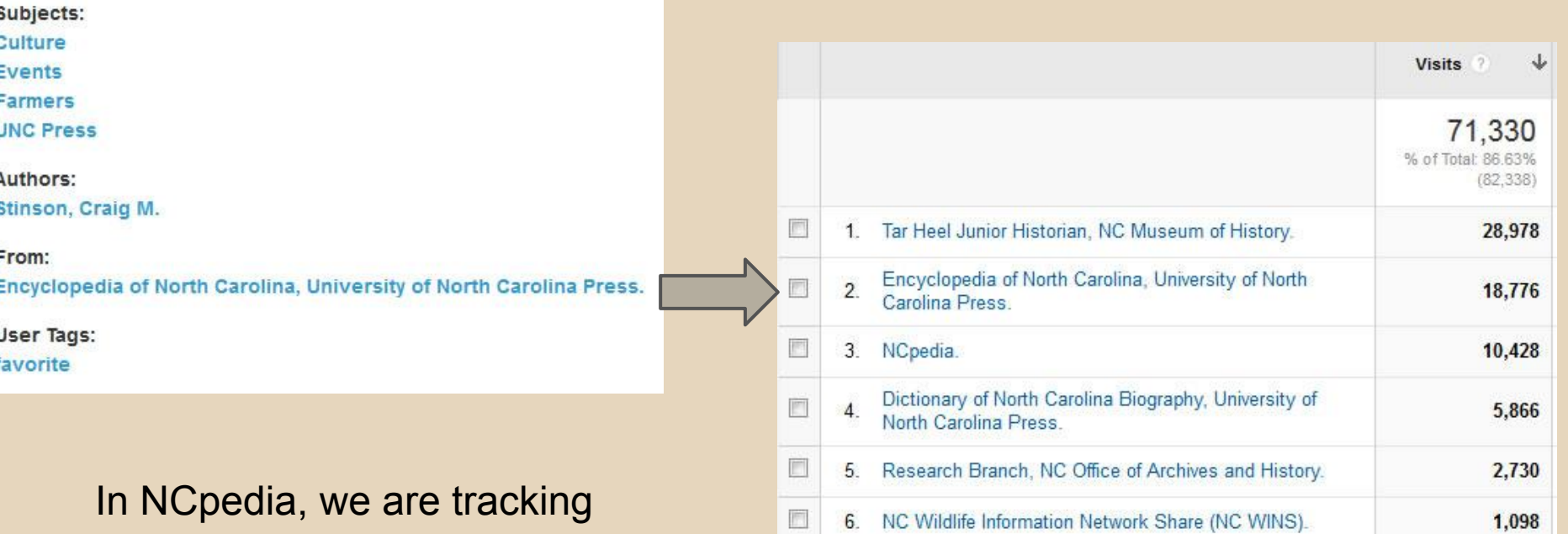

usage by original source.

#### **Events Implementation**

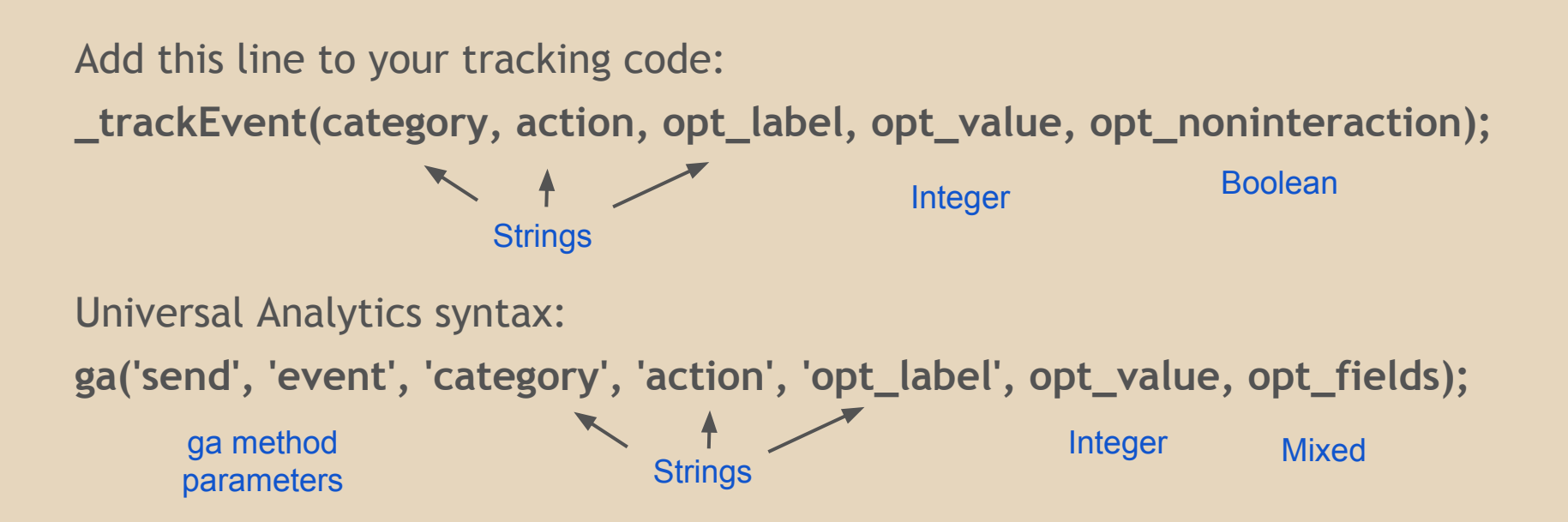

#### **Events**

Track a Category and Action: \_trackEvent('Videos', 'Play');

```
Add a label:
    _trackEvent('Videos', 'Play', 'Amazing Cat Video');
```
Additional fields available:

\_trackEvent('Videos', 'Play', 'Amazing Cat Video', viewTime); \_trackEvent('Videos', 'Play', 'Amazing Cat Video', viewTime, true);

### **Events - organizing data**

**Category 1** Action 1 *Label* Action 2 **Category 2** Action 1

**Videos** Play *Amazing Cat Video* Download **Polls** Submission

. . .

. . .

### **Events - organizing data**

**Category 1** Action 1 *Label* Action 2 **Category 2** Action 1

**Thing** Broad details *Drilldown details* Other broad details **Another Thing** Some details

. . .

#### **Events - Gotchas**

- Changing a category/action/label?
	- Surprise! It's now a new event
	- Need to balance clarity with consistency
- Test to make sure it's actually recording
	- Look at real-time
	- Use an HTTP watching tool (e.g., HTTPFox)
	- Or just wait a day

### **CONTENTdm Gotchas**

Some things to watch out for when tinkering with GA in CONTENTdm...

- Occasionally horrifying DOM traversal ○ IE 8 is extra...special
- CONTENTdm hosted URL alias
- Timing can be ugly!

#### **Background: How does GA record data?**

1. When a page loads, a script on the page requests a 1x1 GIF from GA servers…

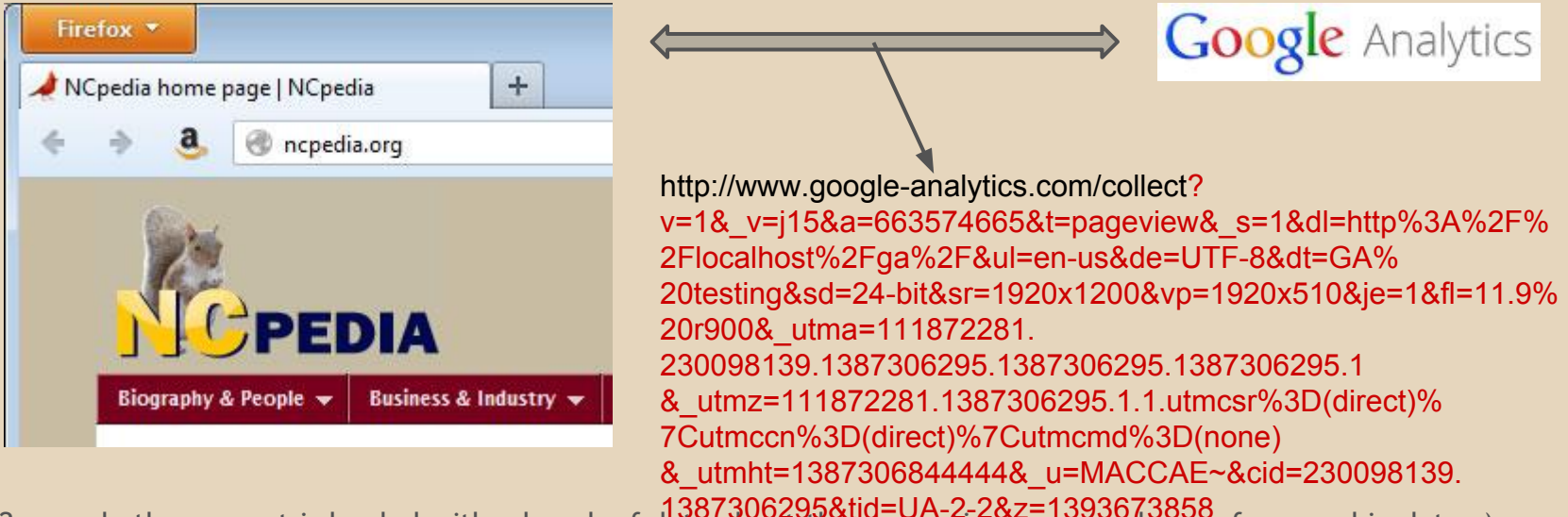

2. ...only the request is loaded with a bunch of data about the requesting page (and user, from cookie data…) 1387306295&tid=UA-2-2&z=1393673858

(*This is a trick that's been around since the late '90s. Eric Peterson's* Web Site Measurement Hacks *has some details*.)

3. GA servers parse the request and generate reports for your amusement

# **Background: GA Anatomy 101**

#### Classic snippet (ga.js):

var  $gag = gag || ||$ :

gag.push(['\_setAccount', 'UA-XXXX-Y']);

gag.push(['\_trackPageview']);

(function() { var ga = document.createElement('script'); ga.type = 'text/javascript'; ga.async = true; ga.src = ('https:' == document.location.protocol ? 'https://ssl' : 'http://www') + '.google-analytics.com/ga.js'; var s = document. getElementsByTagName('script')[0]; s.parentNode.insertBefore(ga, s); })();

#### Universal Analytics snippet (analytics.js):

```
{\rm (function (i,s,o,g,r,a,m)}{\rm if[GoogleAnalyticSObject']=r;ifr]=ifr]} | function(){\rm f}(i[r].q=i[r].q|I]).push(arguments)\{i[r].l=1*new Date();a=s.createElement(o),
m=s.getElementsByTagName(o)[0];a.async=1;a.src=g;m.parentNode.insertBefore(a,m)
})(window,document,'script','//www.google-analytics.com/analytics.js','ga');
ga('create', 'UA-XXXX-Y', 'auto');
ga('send', 'pageview');
```
#### Classic snippet (ga.js):

var  $gag = gag || ||$ :

gag.push(['\_setAccount', 'UA-XXXX-Y']);

gag.push(['\_trackPageview']);

(function() { var ga = document.createElement('script'); ga.type = 'text/javascript'; ga.async = true; ga.src = ('https:' == document.location.protocol ? 'https://ssl' : 'http://www') + '.google-analytics.com/ga.js'; var s = document. getElementsByTagName('script')[0]; s.parentNode.insertBefore(ga, s); })();

#### Universal Analytics snippet (analytics.js):

(function(i,s,o,g,r,a,m){i['GoogleAnalyticsObject']=r;i[r]=i[r]||function(){  $(i[r].q=i[r].q||1])$ .push(arguments) $\{i,r].l=1$ \*new Date();a=s.createElement(o), m=s.getElementsByTagName(o)[0];a.async=1;a.src=g;m.parentNode.insertBefore(a,m) })(window,document,'script','//www.google-analytics.com/analytics.js','ga'); ga('create', 'UA-XXXX-Y', 'auto'); ga('send', 'pageview');

Libraries (minified)

#### Classic snippet (ga.js):

var  $\text{gag} = \text{gag}$  || []; \_gaq.push(['\_setAccount', 'UA-XXXX-Y']); \_gaq.push(['\_trackPageview']); *//Library*

#### Universal Analytics:

ga('create', 'UA-XXXX-Y', 'auto'); ga('send', 'pageview'); *//Library*

#### Classic snippet (ga.js):

var  $\text{gag} = \text{gag}$  || []; \_gaq.push(['\_setAccount', 'UA-XXXX-Y']); \_gaq.push(['\_trackPageview']); *//Library*

**Creating** tracking object & setting account info

#### Universal Analytics:

ga('create', 'UA-XXXX-Y', 'auto');

ga('send', 'pageview');

*//Library*

#### Classic snippet (ga.js):

var  $\text{gag} = \text{gag} \mid \text{g}$  \_gaq.push(['\_setAccount', 'UA-XXXX-Y']); \_gaq.push(['\_trackPageview']); *//Library* Universal Analytics: ga('create', 'UA-XXXX-Y', 'auto');

Actual sending of data to Google

ga('send', 'pageview');

*//Library*

WHERE

MAGIC

HAPPENS!

#### Classic snippet (ga.js):

var  $\text{gag} = \text{gag} \mid \text{g}$  \_gaq.push(['\_setAccount', 'UA-XXXX-Y']); /\*\*\*\* MAGIC ! \*\*\*\*\*/ \_gaq.push(['\_trackPageview']);

*//Library*

#### Universal Analytics:

ga('create', 'UA-XXXX-Y', 'auto');

/\*\*\*\* MAGIC ! \*\*\*\*\*/

ga('send', 'pageview');

*//Library*

## **What does GA record?**

Standard report data includes:

- Page title
- Page URL plus query parameters
- Referral information
- Browser and screen resolution
- User hash
	- Non-personally identifiable (we can hope)
	- To track navigation
- Lots more...

#### **Customizing!**

#### You can also:

- Enhance how your data gets recorded
	- Send extra information
	- Record additional data as it happens
- See what is sent to Google
- Break stuff and fix it

(For best results: users need to have JavaScript and cookies enabled. And they have to work. And the page has to load quickly. And etc etc)

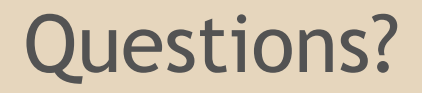

Now, or: josh.wilson@ncdcr.gov

Code: https://github.com/joshwilsonnc/ga\_cdm

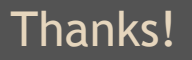